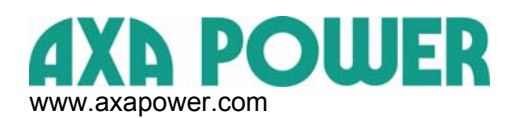

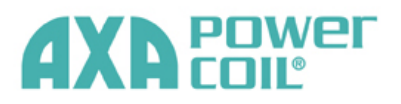

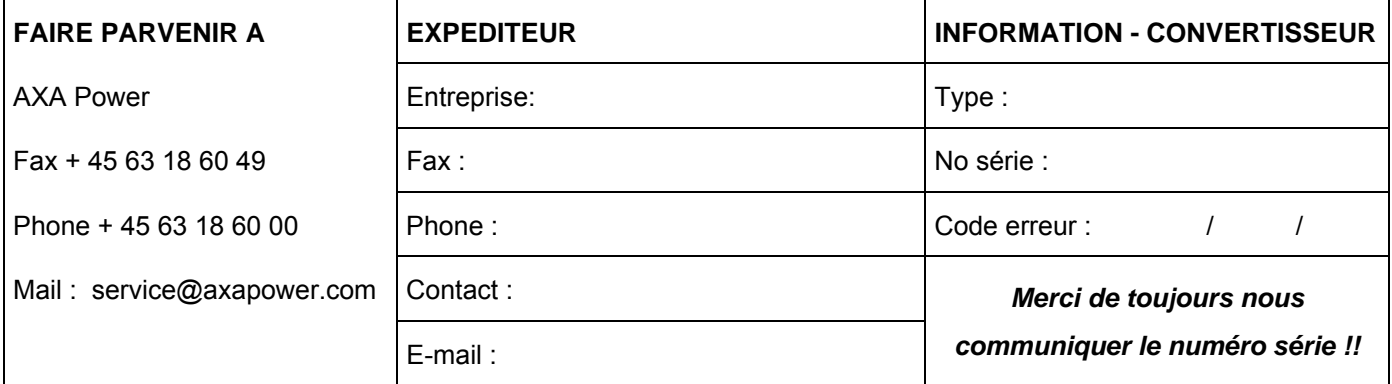

## **Comment accéder au mode boîte noire** :

**ALARM DISP.**

1. Appuyer <sup>ALARM</sup> et et simultanement pour accéder au mode boîte noire.

2. A l'aide des fleches ↑ ↓, accéder au code erreur no. . : \_\_\_\_\_\_\_\_\_\_\_ /\_\_\_\_\_\_\_\_\_\_\_/ \_\_\_\_\_\_\_\_\_\_\_

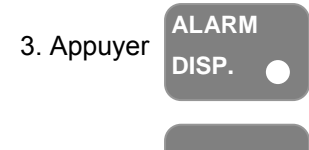

4. Appuyer et noter les informations suivants:

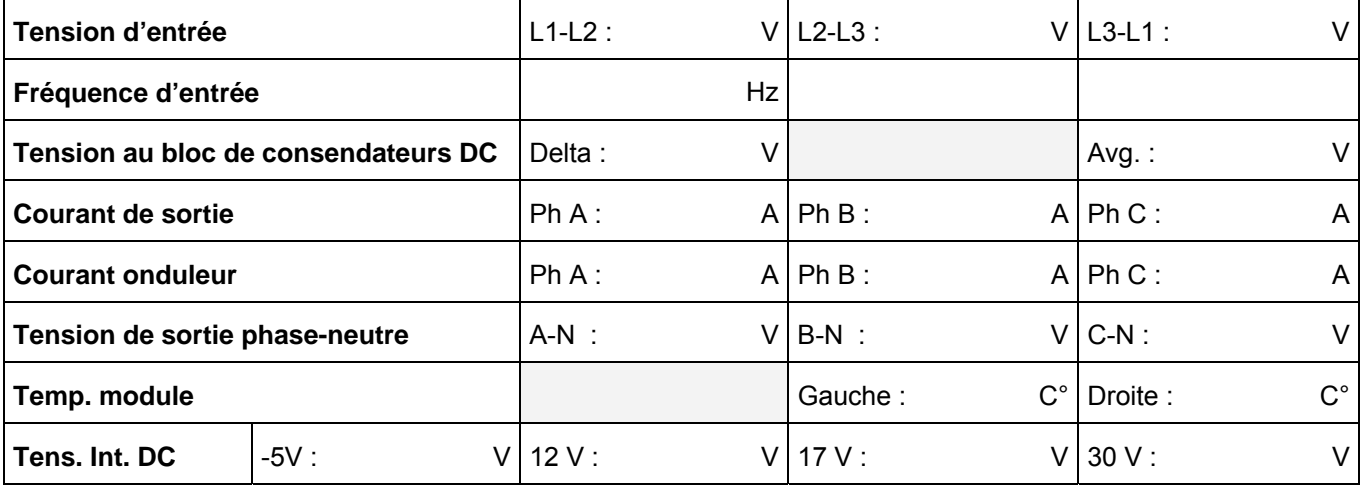

**Valeurs setup V Tension V** Compensation : V

**Autres indications (signalisation, lampes à gaz, dégats etc.) :** 

**Commentaires :** 

*Pièces de rechanges sont accessibles sur www.axapower.com*

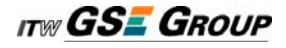